# iGEM 2006 Jamboree Schedule

#### **Saturday - Stata Center**

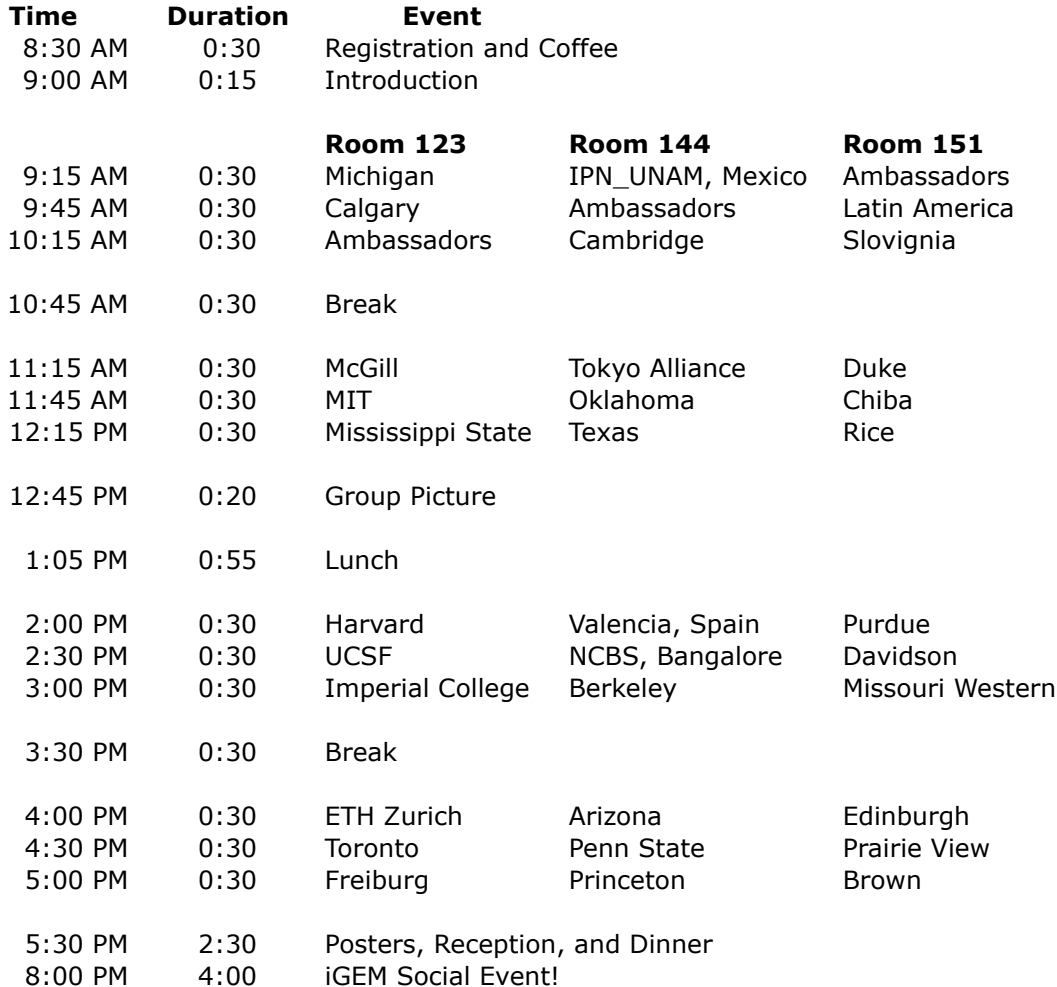

### **Sunday - Kresge Auditorium** (except where noted)

Drop your luggage off in Stata Center (Rm. 124) before heading the Kresge Auditorium

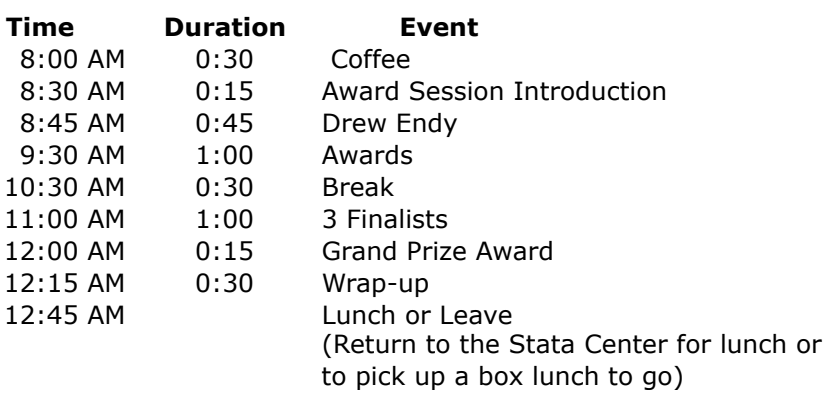

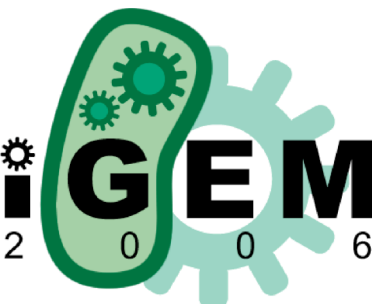

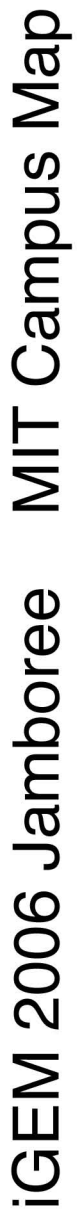

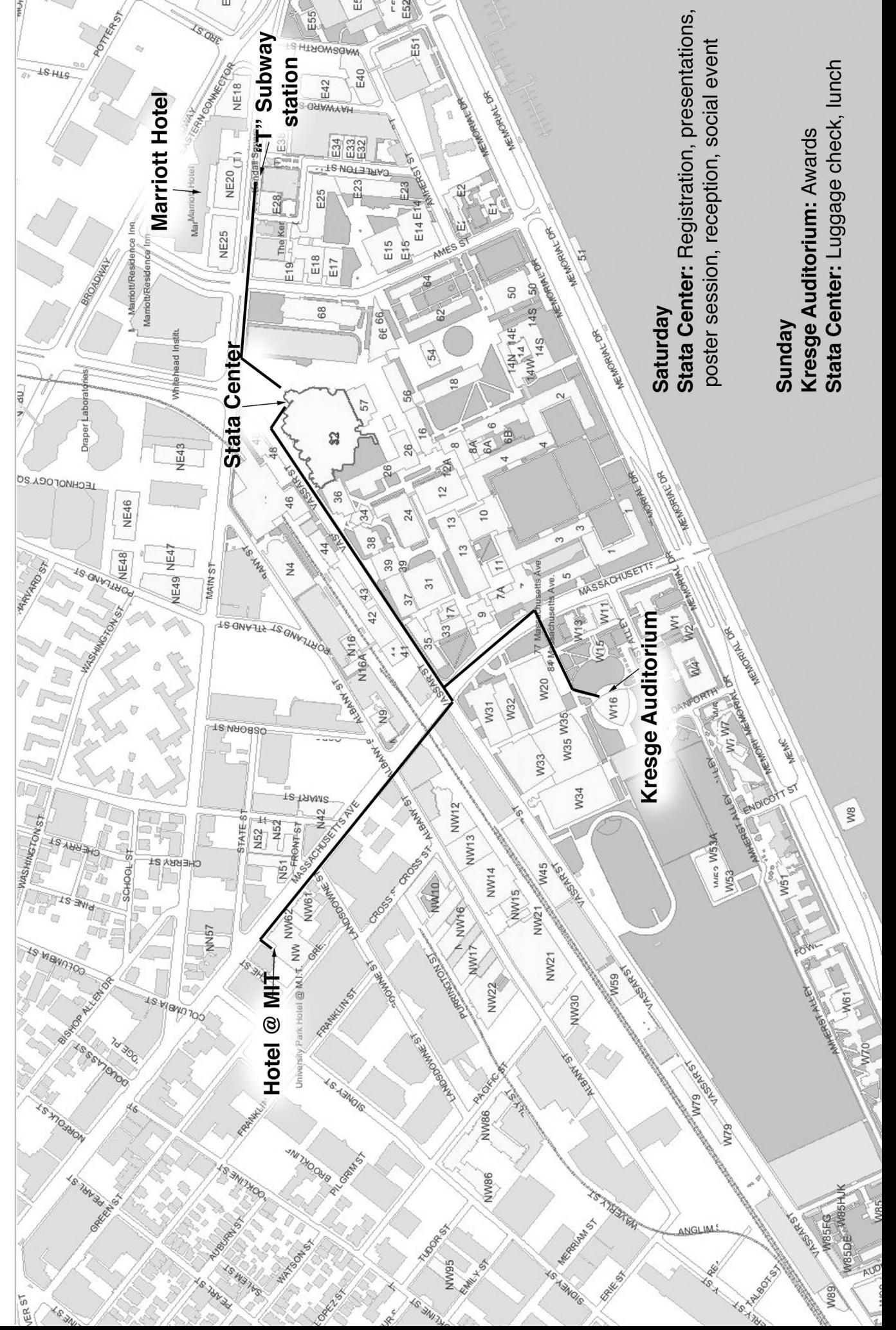

## How-to-Connect to MIT Wireless Internet

How to register without an IP address (faculty, staff, students and visitors)

1. Start up your computer:

Wireless DHCP Service: Turn on your device. (For laptops, make sure the wireless card is enabled.) Confirm that you are located in a wireless zone.

Note: Windows users should go to Preventing Reinfection During Cleanup of Your Windows Machine (instructions apply to non-infected machines as well) prior to proceeding.

- 2. Make sure your computer is set to obtain IP address automatically.
- 3. Start up your web browser. Result: The Welcome page displays.
- 4. Click on your status type.

Result: Depending upon the status type, one of the following pages displays:

 -MIT Faculty and staff -MIT Students -Visitors

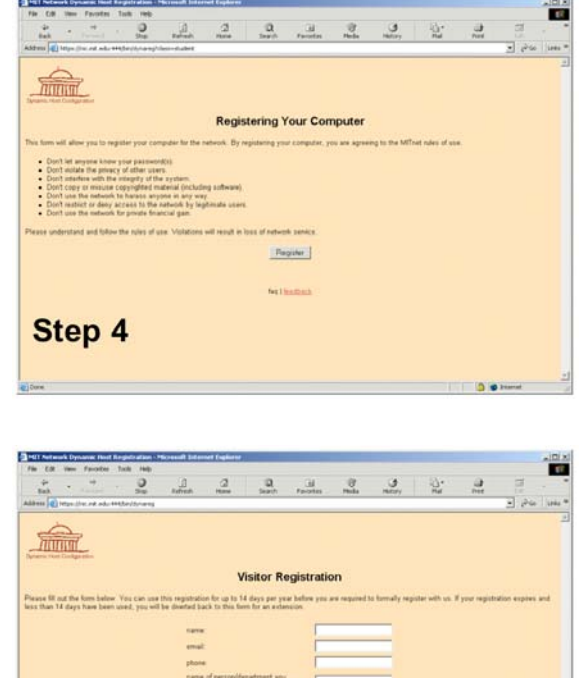

e 1 univers you know<br>work for multiple [1 W] **Pargeter Witherland** 

 5. Read the instructions, then click Register. Result: Depending upon your status type, one of the following pages displays:

> -MIT Faculty, Staff and Students -Visitors

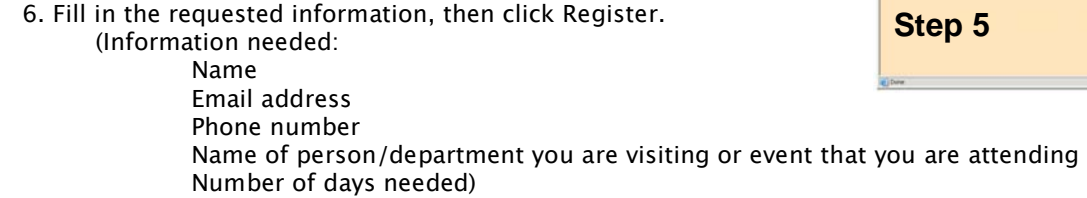

Result: The Registration successfully completed page displays.

It will take approximately 15-30 minutes for the process to complete. Make sure you clear out your browser cache before attempting to connect via DHCP.

Please test your connection by visiting both an internal web site, e.g., web.mit.edu and an external site, e.g., cnn.com.

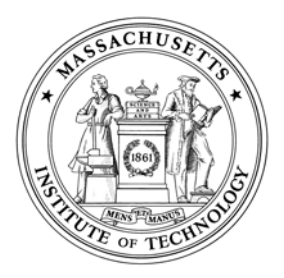

#### **RELEASE FORM**

I (We), the undersigned individual(s), grant Massachusetts Institute of Technology ("MIT"), located at 77 Massachusetts Avenue, Cambridge, Massachusetts, U.S.A., the perpetual, non-exclusive, royalty-free right and license to:

- Record my participation and appearance on digital or film photography, video tape, audio tape, or any other medium (collectively, the "Recordings").
- Use my name (or any fictional name), likeness, voice and biographical material in connection with these Recordings to be used only in or for MIT written, electronic, and web publications (Purpose).
- Reproduce, distribute, publicly display and/or publicly perform, in print, electronic or any other medium, copies of the Recordings, in whole or in part. Grantor represents that he or she possesses all rights necessary to grant this permission for and in connection with the Purpose.

This grant of rights is made voluntarily by me. I further agree to release and forever discharge MIT, its agents, employees, and designated representatives, from any and all claims in law or equity that I, my heirs or personal representatives, have or shall have, arising out of Recordings.

This release is governed in accordance with the laws of the Commonwealth of Massachusetts.

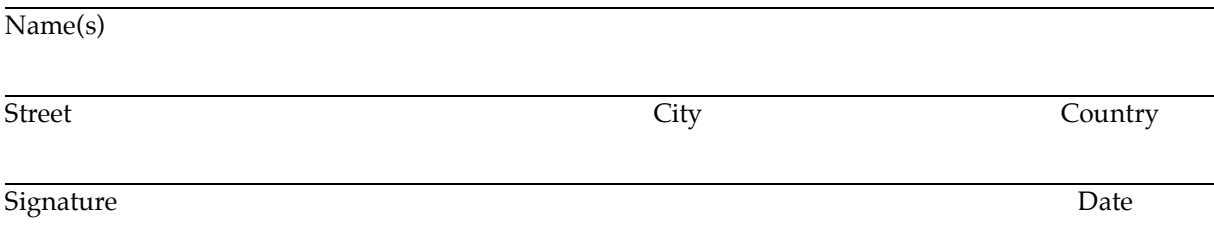

Consent

I am the parent or guardian of the minor named above and have the legal authority to execute the above release. I approve and waive any rights in this release.

Parent/Guardian Signature (if under 18)